# FT-366 工程模式操作

溫馨提示:本工程模式僅工程測試之用,使用者請遵守 NCC 規範。

# ◆ 縮頻模式 (頻率範圍 144-146、430-440MHZ)

- 1. 先至官網下載【頻寬寫頻軟體】
- 2. 執行更新【F366 144-146.kdhx 】, 即可回復 144-146 430-440 收發模式

#### ◆ 擴頻模式(頻率範圍 16-1000MHZ)

- 1. 欲**擴頻**者先至官網下載【頻寬寫頻軟體】
- 2. 執行更新【AllBand16M-1G.kdhx】, 即可擴展頻率 16-1000MHz

# ◆ 恢復原廠設定

- 1. 按 嚴鍵進入菜單模式
- 2. 選到 50, RESET 恢復出廠設置, 按 最鍵
- 3. 按▼鍵選到全部按 嚴鍵,再次按 嚴鍵
- 4. 等待系統重新啟動, 即代表恢復原廠設定

# ◆ 收音機模式 (頻率範圍 FM 65-108 MHZ)

- 1. 按 PF2 鍵(側鍵 2) 進入 FM 收音機模式
- ◆ 頻道名稱顯示
- 1. 長按 2 鍵切換為信道模式
- 2. 再長按 嚴鍵切換顯示方式
- 3. 分別為 1.頻率 2. 信道編號 3.信道名稱 (需使用寫頻軟體進行設定)

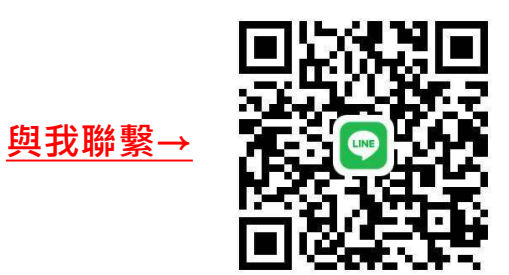